# ネットワークに関する設定

### ■ ネットワークに関する設定

機内モードなどネットワークに関する機能を設定できます。設定で きる項目は次のとおりです。

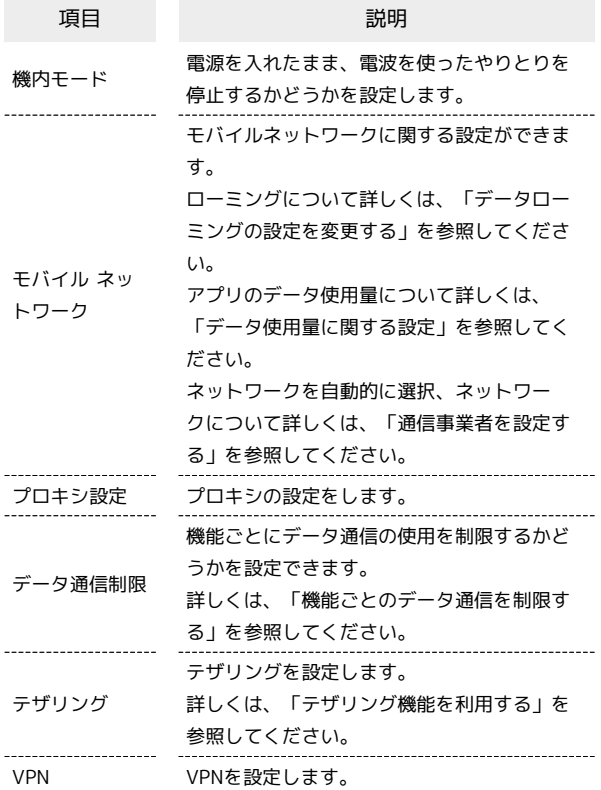

# $\overline{1}$

→ 設定 → ネットワーク

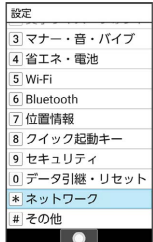

※ ネットワーク画面が表示されます。

# $\overline{2}$

## 各項目を設定

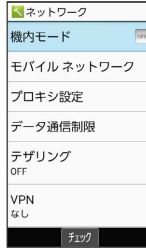

```
電源を入れたまま電波を使ったやりとりを停止する
かどうかを設定する
ネットワーク画面で 機内モード
· 機内モード と操作するたびに、ON ( o ) /OFF ( OFF) が
切り替わります。
モバイルデータを利用するかどうかを設定する
ネットワーク画面で モバイル ネットワーク → モバイル
データ】
• モバイルデータ と操作するたびに、有効(√)/無効
(□) が切り替わります。
・確認画面が表示されたときは、画面に従って操作してくださ
\mathbf{L}4G LTE/4G回線を利用する
ネットワーク画面で モバイル ネットワーク ● 優先ネット
ワークタイプ → 4G (推奨) ( ● 表示)
音声通話にLTEを利用するかどうかを設定する
ネットワーク画面で モバイル ネットワーク → 4G 拡張
モード
· 4G 拡張モード と操作するたびに、有効( √ ) /無効
(□) が切り替わります。
アクセスポイントを追加する
ネットワーク画面で モバイル ネットワーク ● アクセス
ポイント名 → (図) (メニュー) → 新しいAPN → 設
定項目を選択 → ● → 各項目を設定/入力 → 2 → (メ
ニュー) → 保存
追加したアクセスポイントを削除し、お買い上げ時
の状態に戻す
ネットワーク画面で モバイル ネットワーク ● アクセスポ
イント名 → 図 (メニュー) → 初期設定にリセット
プロキシを設定する
ネットワーク画面で プロキシ設定 → プロキシ/ポート/
除外一覧 ● 各項目を入力 ● (@) (保存)
設定したプロキシを経由してネットワークに接続す
る
ネットワーク画面で「プロキシ設定」●「プロキシを有効にす
る → はい ( √ 表示)
```
■■ ネットワーク利用時の操作

### VPNの接続先を追加する

ネットワーク画面で VPN → 図 (メニュー) → VPNプ □フィールの追加 → 内容を設定/入力 → ◎ (保存)

・追加したVPNを選択 ● ● ● ● (接続)と操作すると、接 続できます。 · 切断するときは、接続中のVPNを選択● (●) ● 切断 と操

作します。

#### 常時接続するVPNを指定する

ネットワーク画面で VPN → 図 (メニュー) → 常時接 続VPN → VPNを選択 → ⊙

・確認画面が表示されたときは、画面に従って操作してくださ  $U_0$ 

### VPNプロフィールを編集する

ネットワーク画面で VPN ● VPNを選択 ● 図 (メ ニュー) → プロフィールを編集 → 内容を設定/入力 ● (保存)

### VPNプロフィールを削除する

ネットワーク画面で VPN ● VPNを選択 ● 2 (メ ニュー) → プロフィールを削除